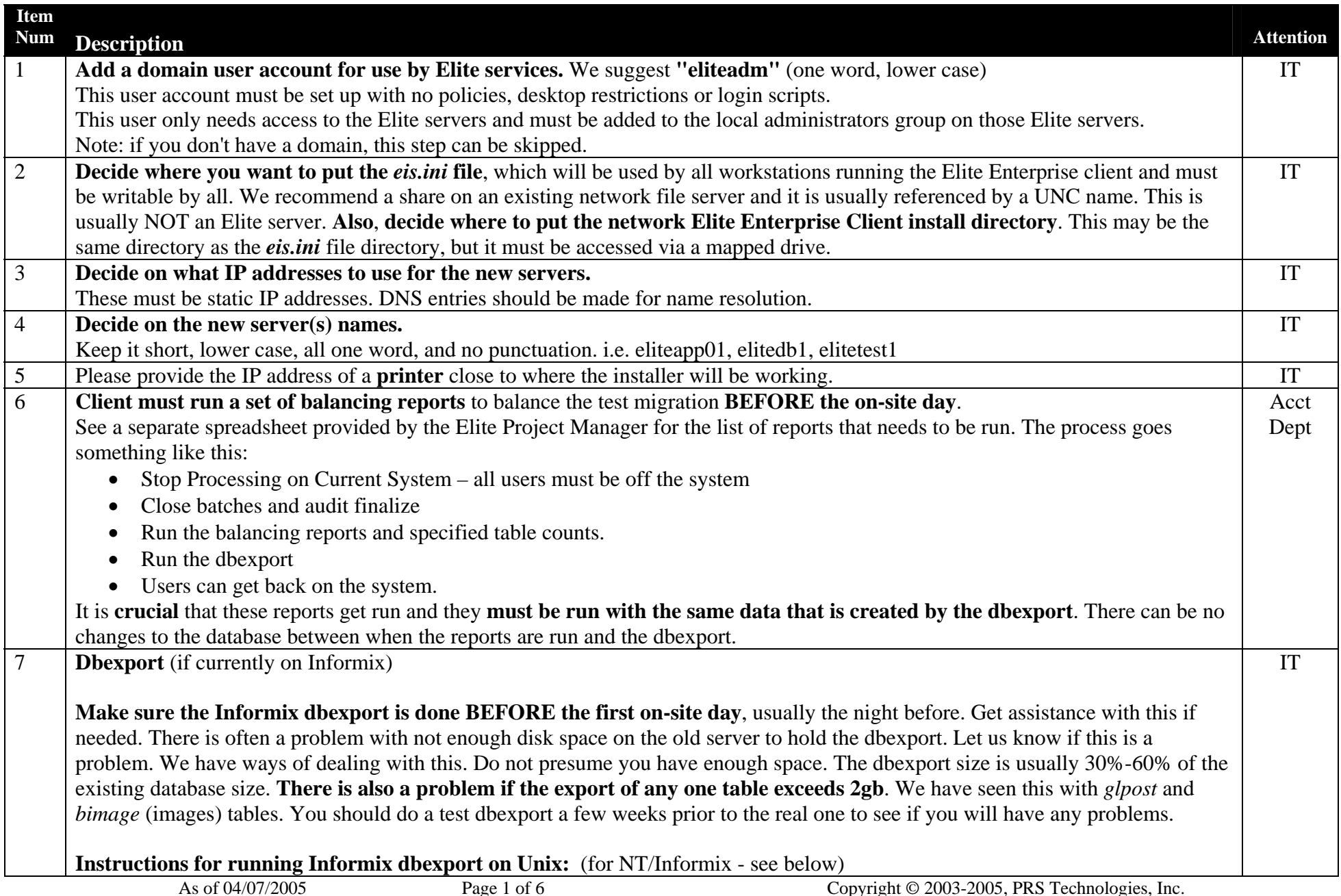

**Elite Enterprise Migration Preparation - Instructions to the client** 

- •Get to a Unix shell prompt. Login as "informix".
- • Make sure you have exclusive use of the database.
	- o Bring the engine down and up to help accomplish this (bounce the engine)
		- onmode -ky
		- oninit
	- o Stop any jobs that would run via the cron
		- Login as whoever is running the cron job (usually informix and/or root)
		- crontab  $-l$  > cron.save
		- crontab  $\lt$  /dev/null
- $\bullet$  Change to the directory that has enough disk space for the export
	- o cd [my exportdir]
- • Start the dbexport.
	- o nohup time dbexport -q -ss son\_db  $\&$
- $\bullet$  Monitor the dbexport
	- o tail -f dbexport.out
	- o A successful dbexport.out file contains the phrase "dbexport completed" at the end.
- • Restore the cron
	- o Login as whoever was running the cron job (usually informix and/or root)
	- o crontab < cron.save
	- o crontab-l (To see the restored cron)

If running **NT/Informix**, use the same procedure with the following changes:

- • Stop any jobs that would run via the cron
	- o cd /elite/custom
	- $\circ$  at > at.out (to save a snapshot of your exist cron)
	- o at /delete /yes
- $\bullet$  Start the dbexport
	- o cd [my exportdir]
	- o time dbexport -q -ss son\_db
- • Restore the cron
	- o cd /elite/custom
	- o crontab.root.ksh
	- o at (to see the restored cron)
	- o cat at out (to compare to your previous cron)

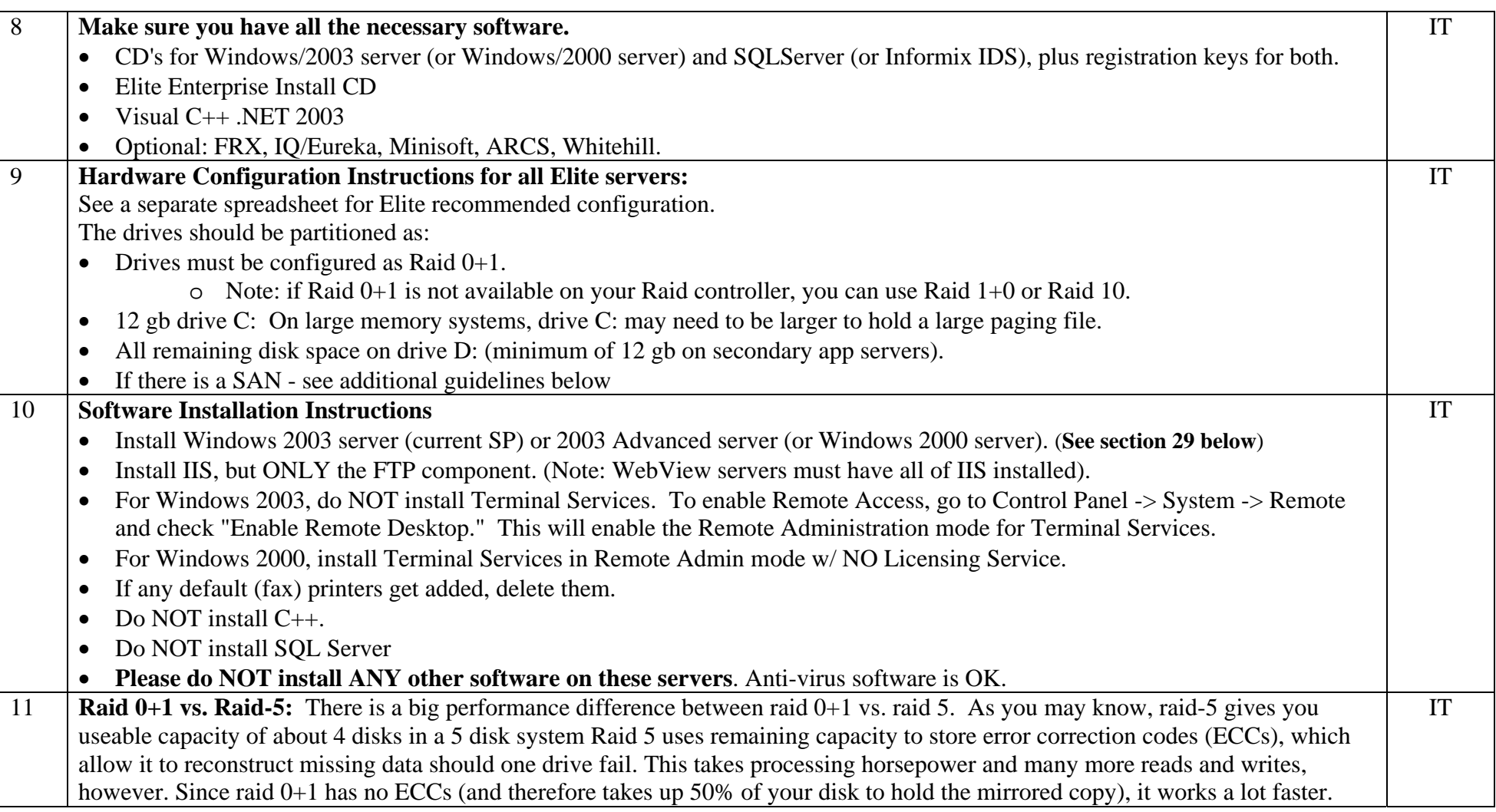

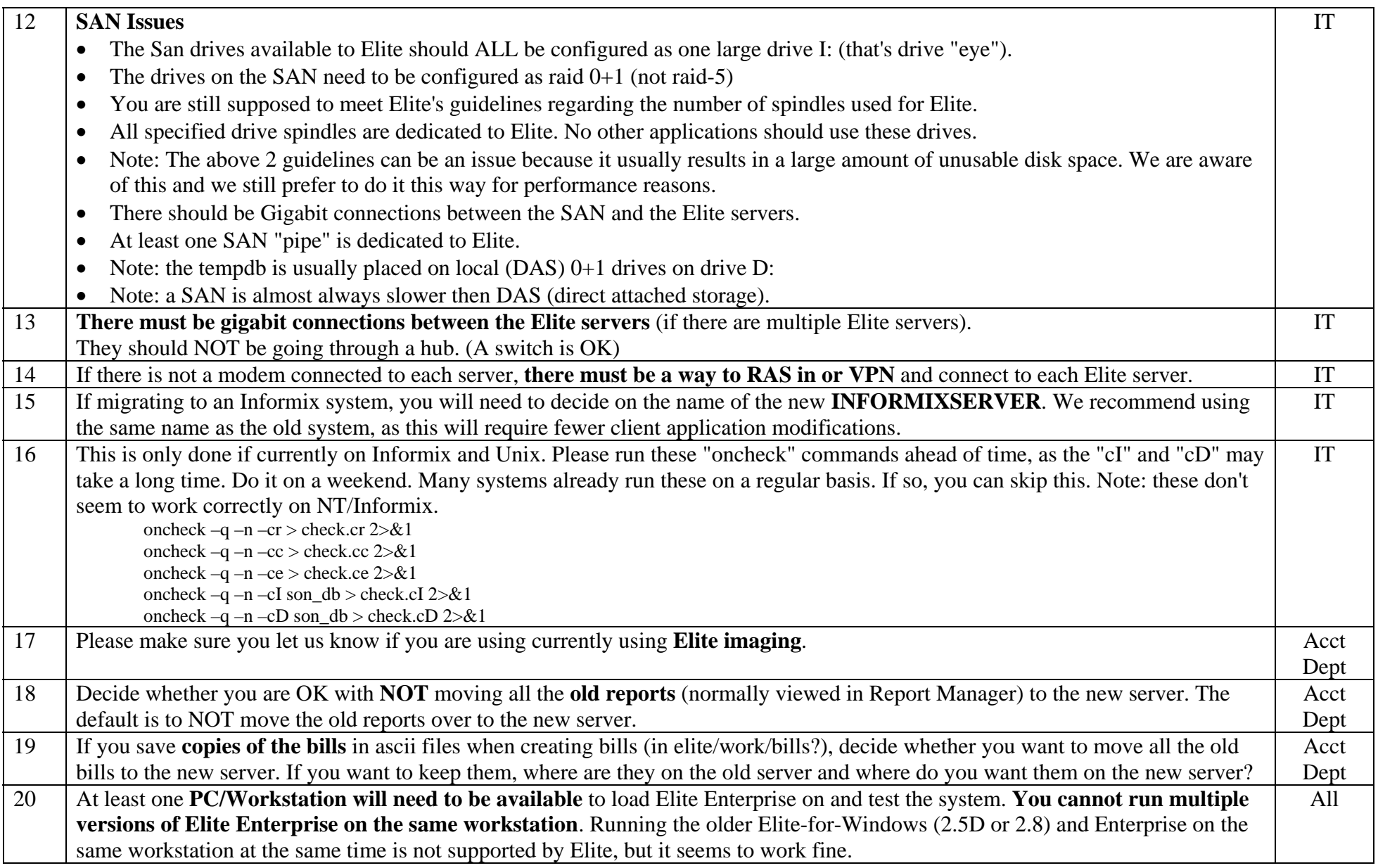

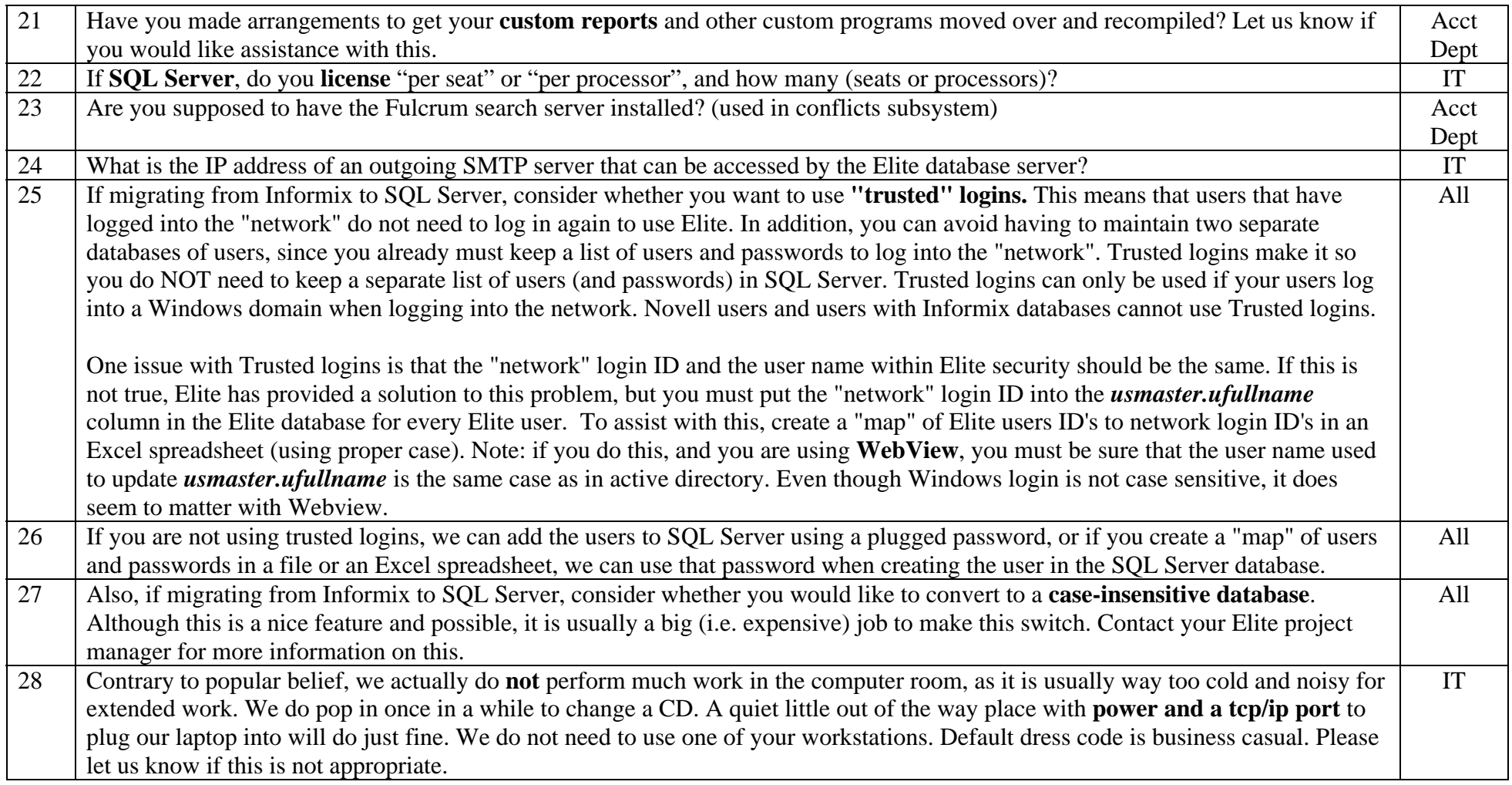

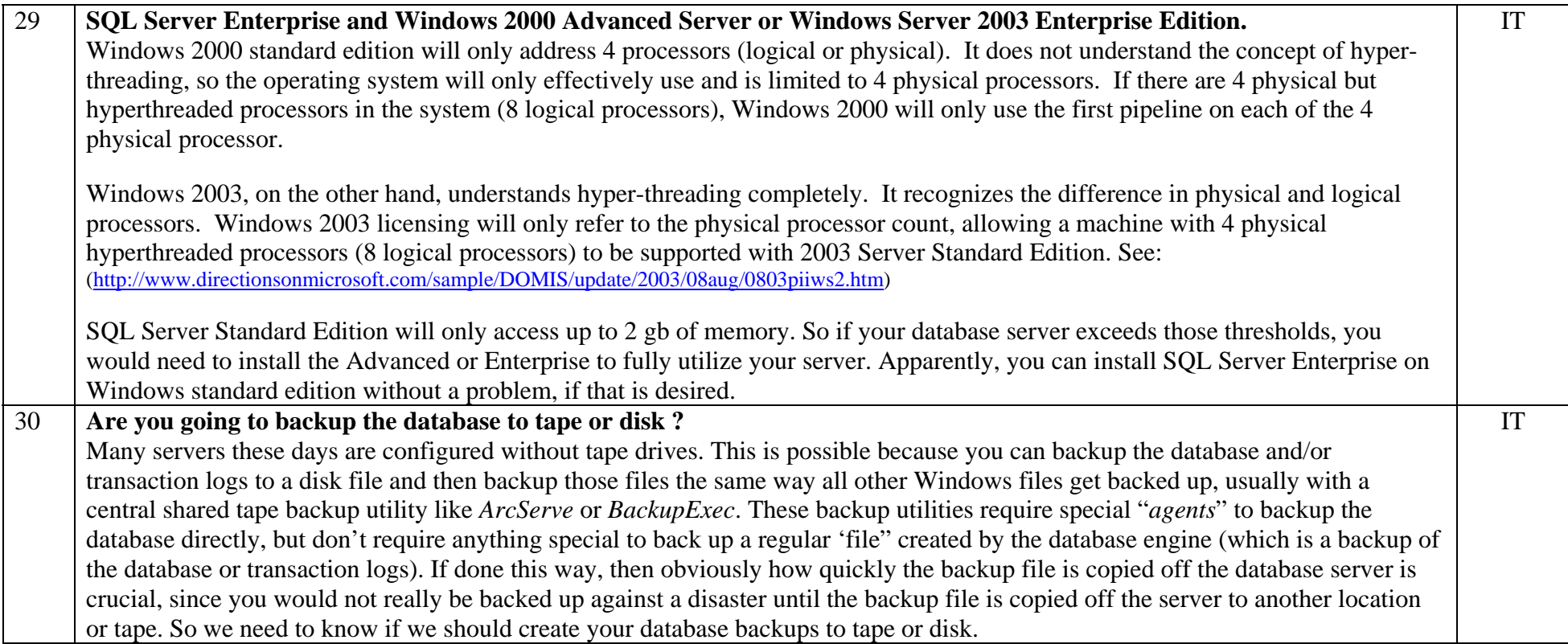